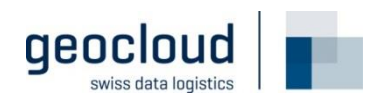

# **Manuel d'utilisation**

Recherche de plans d'investissement dans RET-Externe

**Date** 03.11.2023

Version  $2.0$ 

## Table des matières

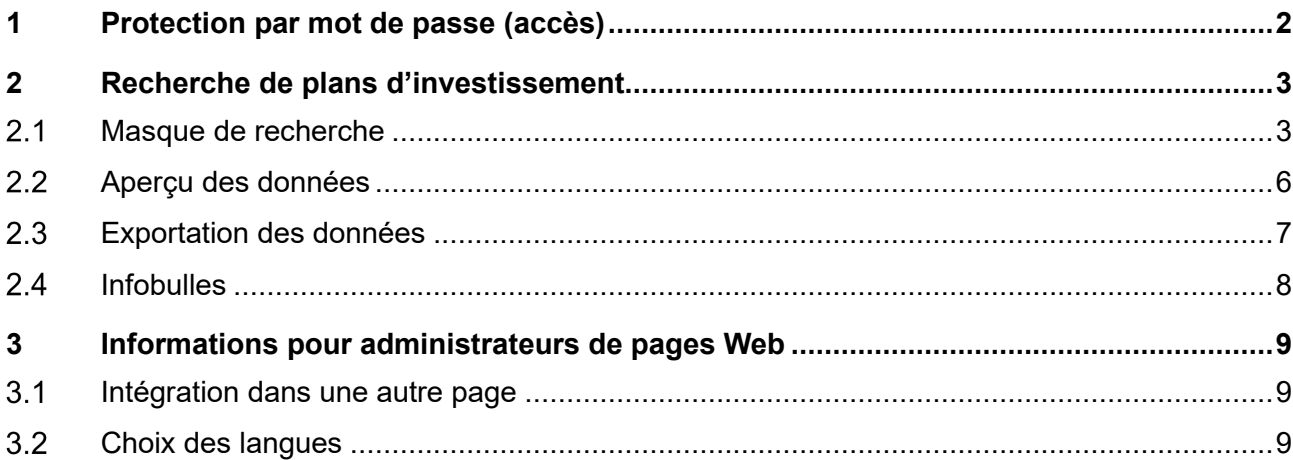

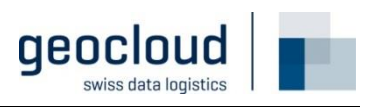

## **1 Protection par mot de passe (accès)**

La recherche de plans d'investissement dans RET-Externe est protégée par mot de passe. Pour accéder au masque de recherche, il faut saisir le mot de passe correct.

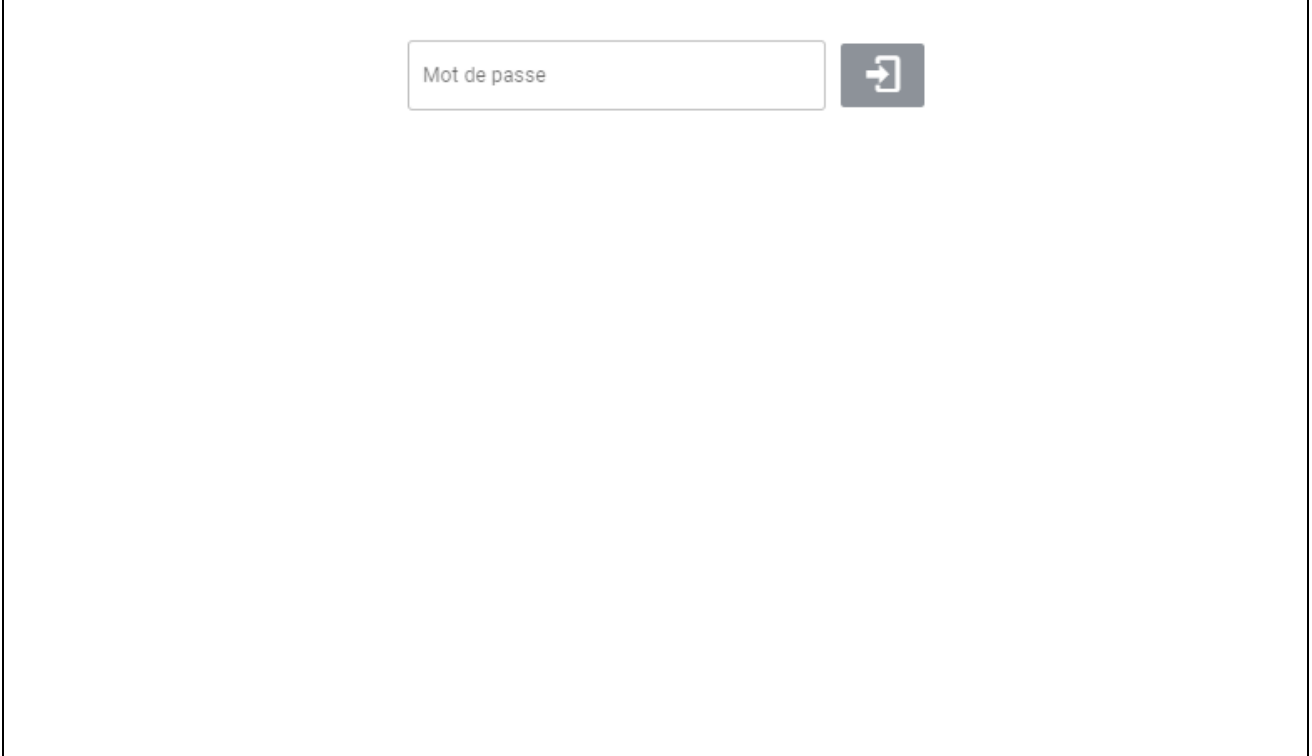

*Capture d'écran du masque de connexion*

## **Recherche de plans d'investissement**

#### **Masque de recherche**  $2.1$

La page se compose principalement d'un masque de recherche dans lequel vous pouvez filtrer les projets que vous souhaitez trouver. Les différentes possibilités de filtrage/tri sont expliquées ci-dessous.

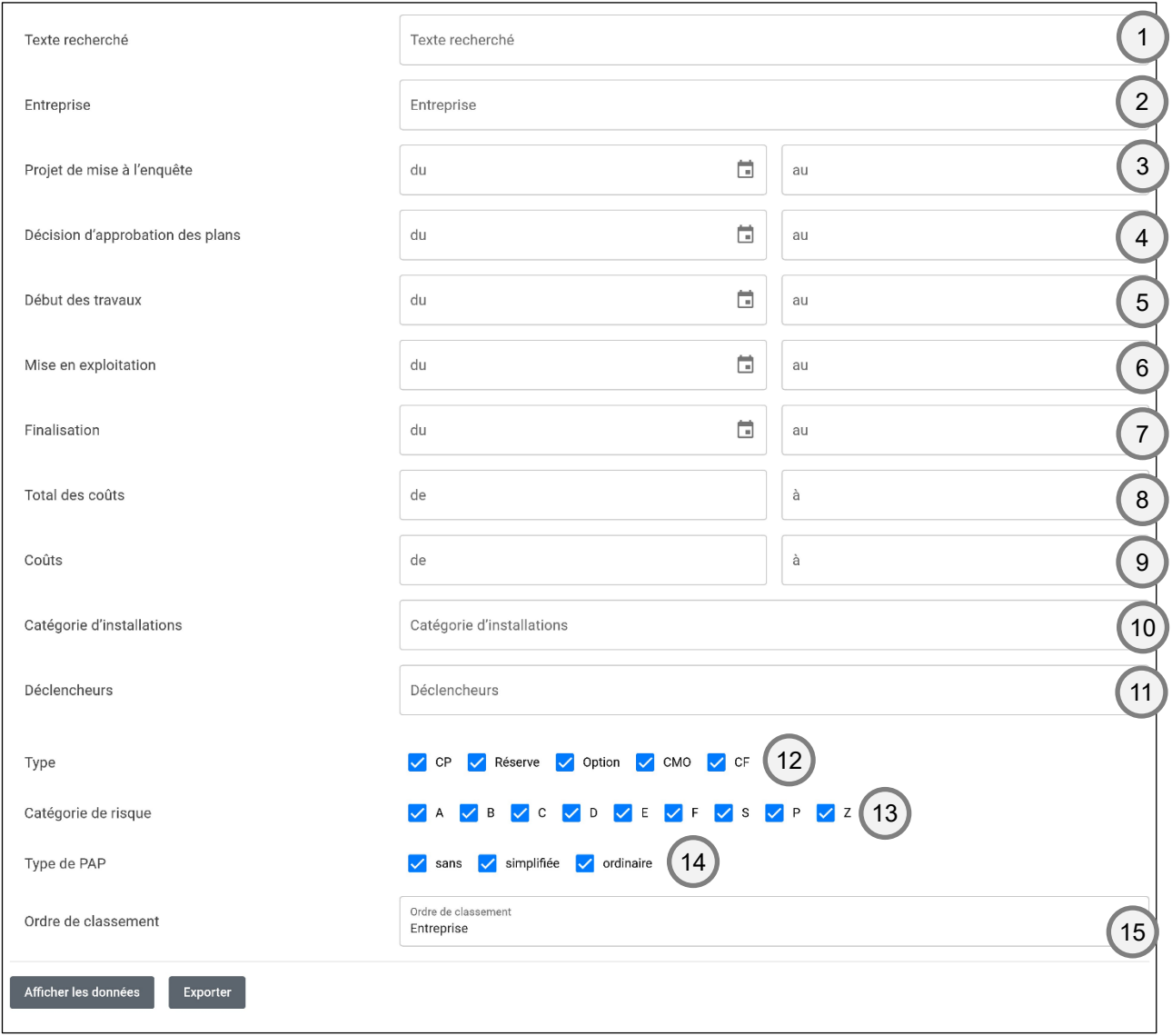

*Capture d'écran du masque de recherche*

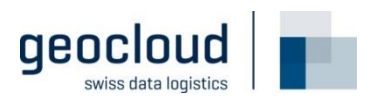

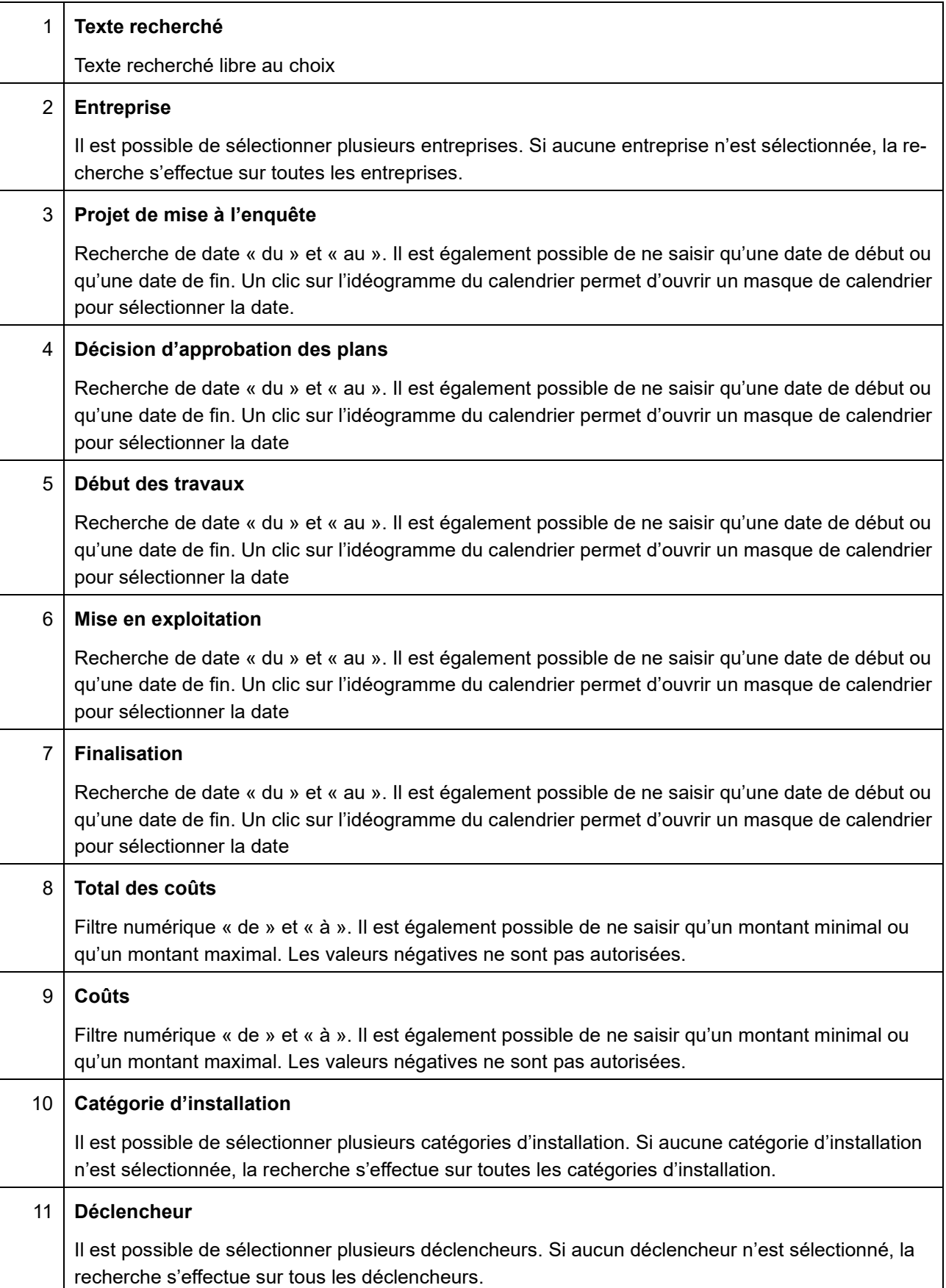

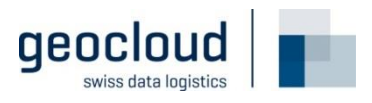

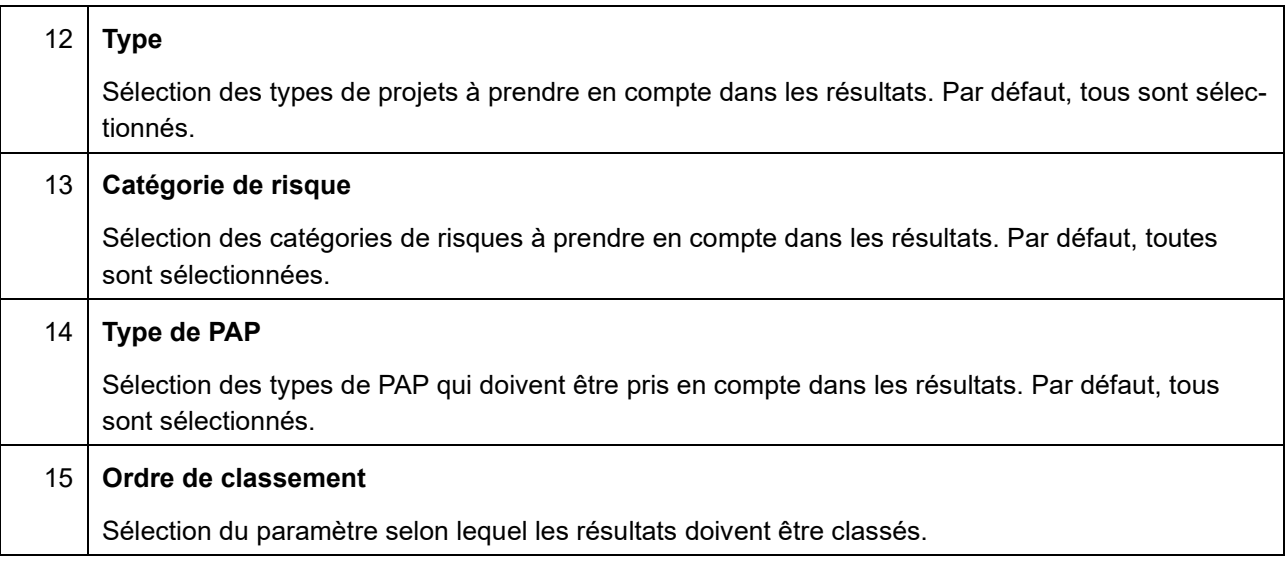

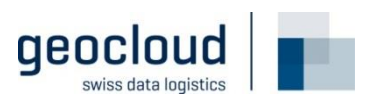

### **Aperçu des données**

En cliquant sur le bouton « Afficher les données » (n° 1), les données recherchées s'affichent.

Les 200 premiers résultats (n° 3) apparaissent alors dans l'aperçu. D'autres résultats peuvent être affichés en cliquant sur « Charger plus de lignes » à la fin de la liste (n° 4). Le titre indique le nombre de résultats affichés et combien de résultats ont été trouvés au total (n° 2).

Le champ de recherche (n° 5) permet de réduire le nombre de résultats affichés ; à noter que la recherche ne s'applique qu'aux résultats affichés (pour filtrer toutes les données, appliquer le masque de recherche commenté au chapitre précédent).

L'aperçu ne contient toujours que les colonnes « Entreprise », « ID de projet », « Abréviation du projet », « Titre », « Tronçon », « Type », « Catégorie de projet » et « Type de PAP ».

| Afficher les données<br><b>Exporter</b><br>1                                                   |                  |                           |                                     |                    |             |                     |                    |
|------------------------------------------------------------------------------------------------|------------------|---------------------------|-------------------------------------|--------------------|-------------|---------------------|--------------------|
| Aperçu des 20 premiers projets sur 14324 projets trouvés<br>$\left( \frac{2}{2} \right)$<br>so |                  |                           |                                     |                    |             |                     | 5                  |
| <b>Entreprise</b>                                                                              | <b>Id projet</b> | <b>Abréviation projet</b> | <b>Titre</b>                        | <b>Tronçon</b>     | <b>Type</b> | Catégorie de projet | <b>Type de PAP</b> |
| SBB - Schweizerische Bundesbahnen SBB                                                          | 1002176          | 1002176                   | Eclépens - Grandson ILTIS + enc     | (REN)-YV-NE-(BI)   | LV          | B                   | Ordentlich         |
| SBB - Schweizerische Bundesbahnen SBB                                                          | 1002376          | 1002376                   | IBS G/C, GIU-S'Antonino tratte d'   | GIDI-(BEL)         | <b>UV</b>   | B                   | Vereinfacht        |
| SBB - Schweizerische Bundesbahnen SBB                                                          | 1002635          | 1002635                   | Chiasso: ACE Chi Vg e aumento       | <b>Knoten CHI</b>  | LV          | A                   | Ordentlich         |
| SBB - Schweizerische Bundesbahnen SBB                                                          | 1112814          | 1112814                   | Chiasso Vg, SU v.Favre e BDFal      | <b>Knoten CHI</b>  | LV          | c                   | Ordentlich         |
| SBB - Schweizerische Bundesbahnen SBB                                                          | 1120553          | 1120553                   | IBS G/C, Erhaltungsorg CBT 17-      | Gesamtnetz         | <b>UV</b>   | c                   | Ohne               |
| SBB - Schweizerische Bundesbahnen SBB                                                          | 1121053          | 1121053                   | 3<br>SV Sanierung<br>uholz          | (BN)/(SO)NBS-RTR   | LV          | c                   | Vereinfacht        |
| SBB - Schweizerische Bundesbahnen SBB                                                          | 1127082          | 1127082                   | Rinnovo LC- Fermata Lugano-Pa       | (LG)-MEN-(CHI)     | LV          | C                   | Ordentlich         |
| SBB - Schweizerische Bundesbahnen SBB                                                          | 1127519          | 1127519                   | Oensingen; Perronerhöhung P55       | SO(OL)             | LV          | B                   | Ordentlich         |
| SBB - Schweizerische Bundesbahnen SBB                                                          | 1129005          | 1129005                   | Paradiso LS SanEinh 235 NEU         | (LG)-MEN-(CHI)     | <b>UV</b>   | c                   | Ordentlich         |
| SBB - Schweizerische Bundesbahnen SBB                                                          | 1132499          | 1132499                   | ZEB; Solothurn - Wanzwil: Leist     | SO(OL)             | <b>UV</b>   | B                   | Ordentlich         |
| SBB - Schweizerische Bundesbahnen SBB                                                          | 1138440          | 1138440                   | ZEB VIL-LK GLO2 PS Riddes+M         | $(SM)-(VI)$        | <b>UV</b>   | c                   | Ordentlich         |
| SBB - Schweizerische Bundesbahnen SBB                                                          | 1139719          | 1139719                   | Korrekturposition EK-Erfolge SoFi   | Gesamtnetz         | <b>UV</b>   | C                   | Ohne               |
| SBB - Schweizerische Bundesbahnen SBB                                                          | 1141766          | 1141766                   | ELA_BEB_S_CHI_10373_illum. s        | <b>Knoten CHI</b>  | LV          | C                   | Ohne               |
| SBB - Schweizerische Bundesbahnen SBB                                                          | 1143332          | 1143332                   | CEVA: Plus-values SOVAxx part       | <b>Knoten GEPR</b> | <b>UV</b>   | c                   | Ohne               |
|                                                                                                |                  |                           | <b>CHARGER PLUS DE LIGNES</b><br>بم |                    |             |                     |                    |

*Capture d'écran de l'aperçu des données*

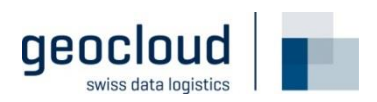

### **Exportation des données**

En cliquant sur le bouton « Exporter », une boîte de dialogue s'ouvre dans laquelle on peut choisir quelles colonnes l'exportation doit contenir. Un nouveau clic sur le bouton « Exporter » déclenche alors l'exportation.

Le processus d'exportation peut prendre quelques secondes/minutes.

L'exportation contient tous les résultats.

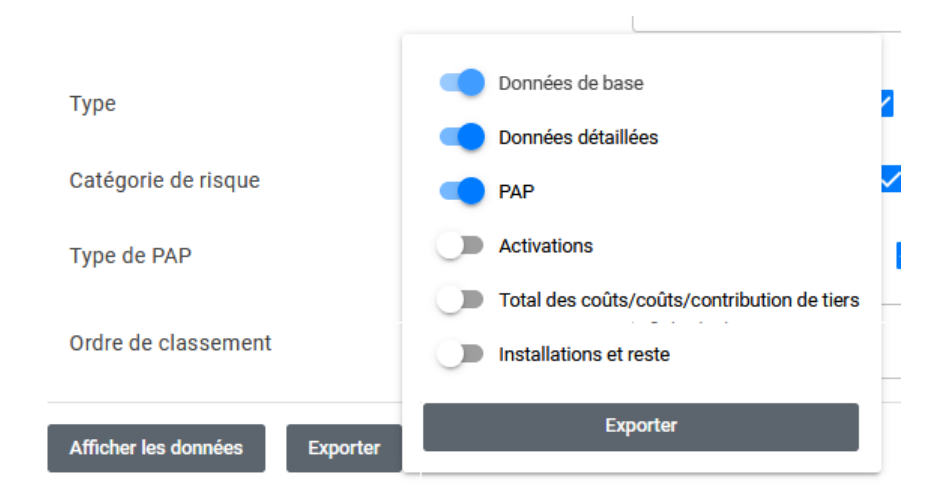

*Capture d'écran de la sélection des colonnes (groupes de colonnes)*

Les groupes suivants peuvent être sélectionnés :

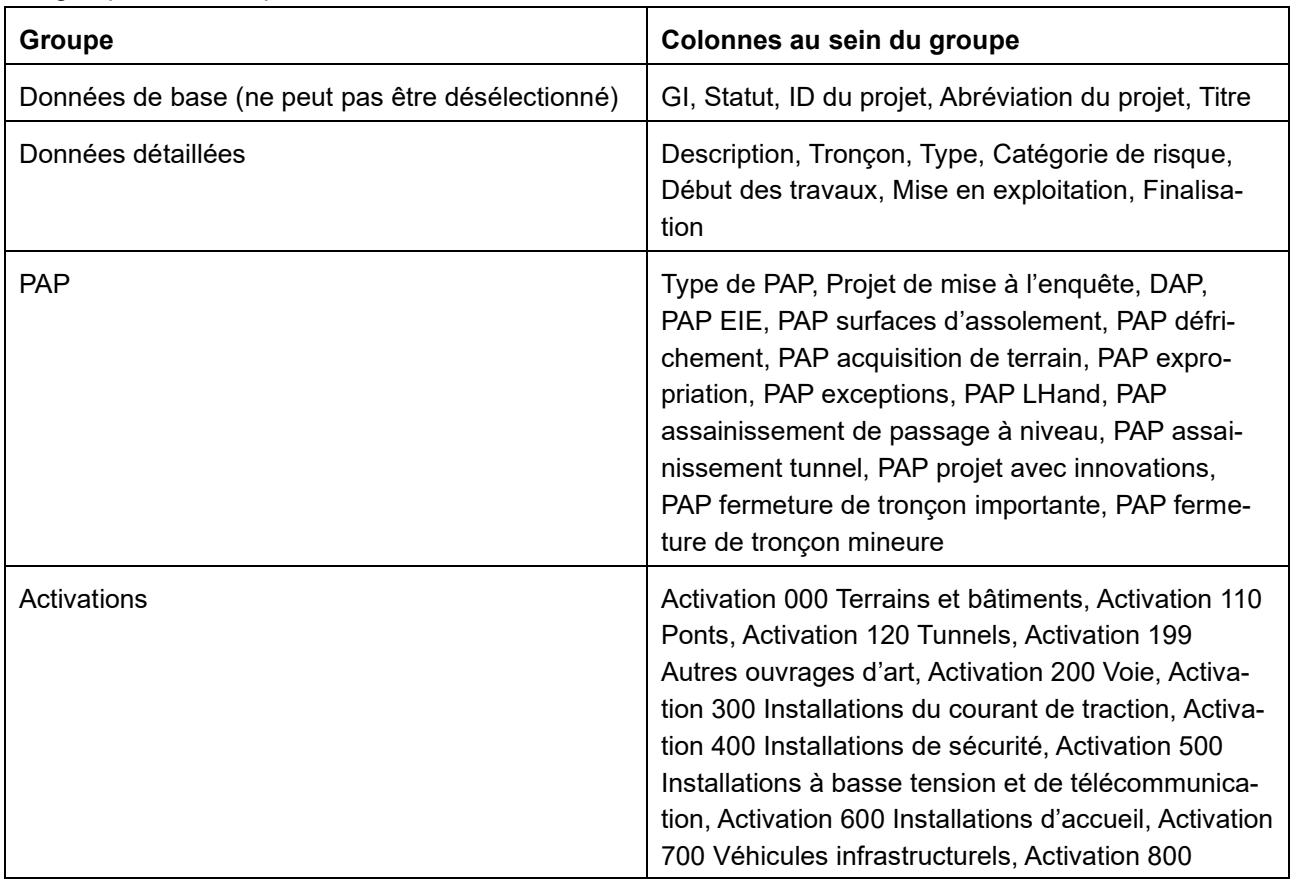

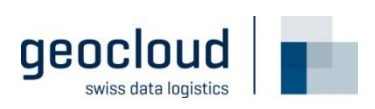

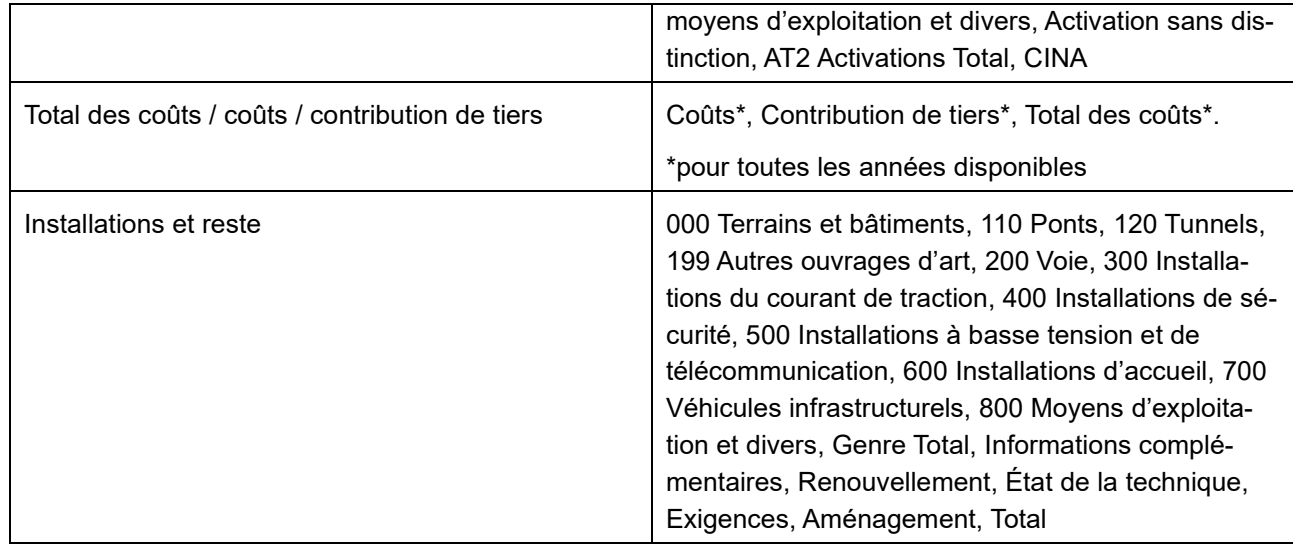

### 2.4 Infobulles

En « glissant » sur une ligne (ou en « l'effleurant » sur un appareil mobile), on obtient une bulle d'information. Des informations supplémentaires sur le filtre correspondant apparaissent si on effleure l'infobulle.

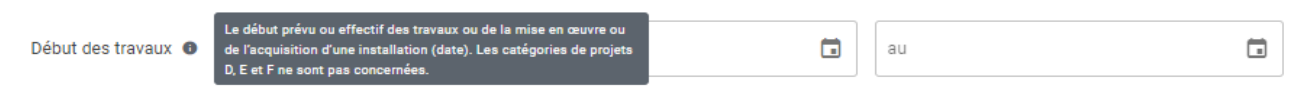

*Capture d'écran de l'infobulle « Début des travaux »*

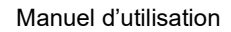

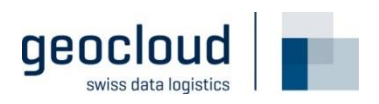

## **3 Informations pour administrateurs de pages Web**

#### $3.1$ **Intégration dans une autre page**

L'application est conçue de manière à pouvoir être intégrée à une autre page (par ex[. https://tvs.ch\)](https://tvs.ch/)

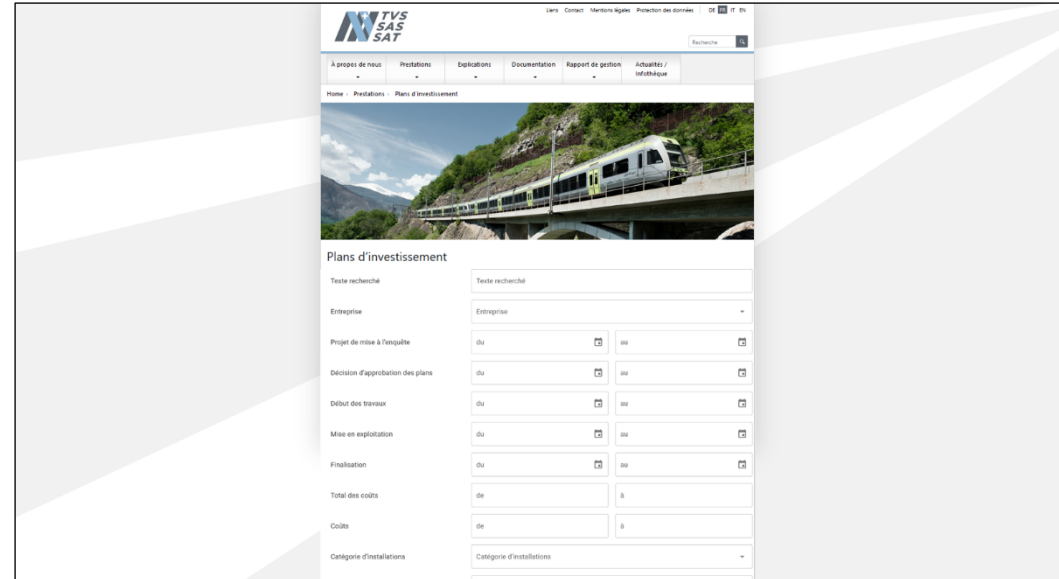

*Capture d'écran d'intégration à la page Web du SAS*

Il est conseillé d'utiliser le code HTML suivant pour une intégration :

```
<iframe src="https://www.output.tu-verzeichnisse.bav.admin.ch/app/#/?lang=fr" frameborder="0"
style="width: 100%; height: 2000px; padding-top: 40px;"></iframe>
```
### **Choix des langues**

L'application soutient les langues suivantes : allemand, français et italien.

Le choix de la langue s'effectue via la page intégrée. La langue de l'application peut être indiquée en utilisant le paramètre URL « lang » :

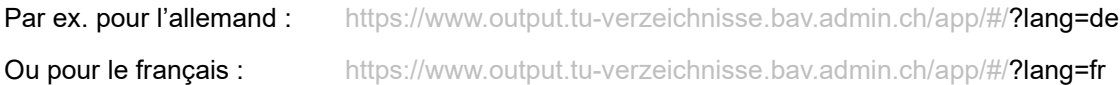